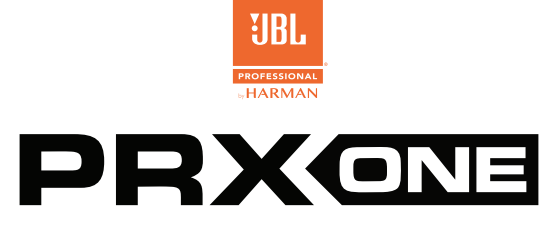

**JBL A.I.M. ACÚSTICA | MEZCLADOR DE 7 CANALES CON EFECTOS | POTENTE CONTROL DE LA APLICACIÓN**

# GUÍA RÁPIDA DE USO

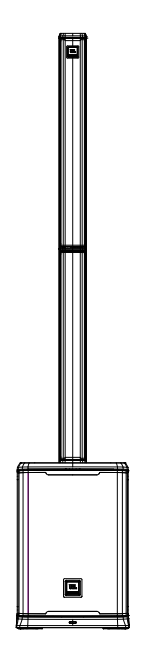

# **1. ENCENDIDO DE LA UNIDAD**

- 1. Conecte el cable de alimentación a la Toma de alimentación **(J)**.
- 2. Pulse el Botón de encendido **[A]** durante 2 segundos para conectar la alimentación. La pantalla LCD se iluminará cuando la unidad se haya encendido correctamente.

#### **2. CONEXIÓN DE LAS ENTRADAS**

- 1. Pulse el botón de Selección de modo **(F)** hasta que se iluminen todos los indicadores LED dinámicos **(D)**.
- 2. Gire los Mandos del mezclador **[C]** hacia la izquierda hasta que su valor en la pantalla LCD se refleje como 100db.
- 3. Conecte sus dispositivos a las Clavijas de entrada **(K-N)**.

# **3. HABILITAR EL MODO CANAL DE GRABACIÓN**

La unidad JBL PRX ONE tiene un mezclador dinámico que cuenta con dos modos, Modo de mezcla y Modo Canal de grabación. El modo de mezcla se activa con el Botón de selección de modo **(F)** y se confirma cuando todos los indicadores LED dinámicos **(D)** están encendidos, lo que le permite controlar la ganancia de cada canal.

El modo Canal de grabación se activa pulsando los mandos del mezclador **[C]** del canal que se desea editar. El modo Canal de grabación le permite editar un grupo de efectos girando los mandos correspondientes. La característica indicada debajo del mando correspondiente le indica qué efecto controla ese mando.

- 1. Seleccione un canal pulsando el Mando del mezclador correspondiente **[C]**.
- 2. Cuando los indicadores LED dinámicos **(D)** están encendidos, los Mandos del mezclador **[C]** controlan el efecto que aparece debajo de cada mando (es decir, GANANCIA, GRAVES, etc.). Todas las ediciones realizadas se muestran en la pantalla LCD.
- 3. Para seleccionar otro canal para editarlo, pulse el Mando del mezclador correspondiente **[C]**.

# **4. SINCRONIZACIÓN DEL AUDIO** ®

- 1. Pulse Menú del codificador/Volumen maestro **(G)**.
- 2. Desplácese hacia abajo hasta Configuración y acceda al modo de sincronización BT. Seleccione Audio para sincronizar el audio y seleccione control para sincronizar el control.
- 3. Localice la unidad JBL PRX ONE en el menú Bluetooth de su dispositivo.

# **5. APAGADO DE LA UNIDAD**

1. Para apagar la unidad, mantenga pulsado el Botón de encendido **(A)** hasta que se apague la unidad.

# **6. DESCARGUE LA APLICACIÓN JBL PRO CONNECT EN APP STORE/GOOGLE PLAY**

Le recomendamos que se asegure de que su dispositivo está ejecutando el firmware actual a través de la aplicación.

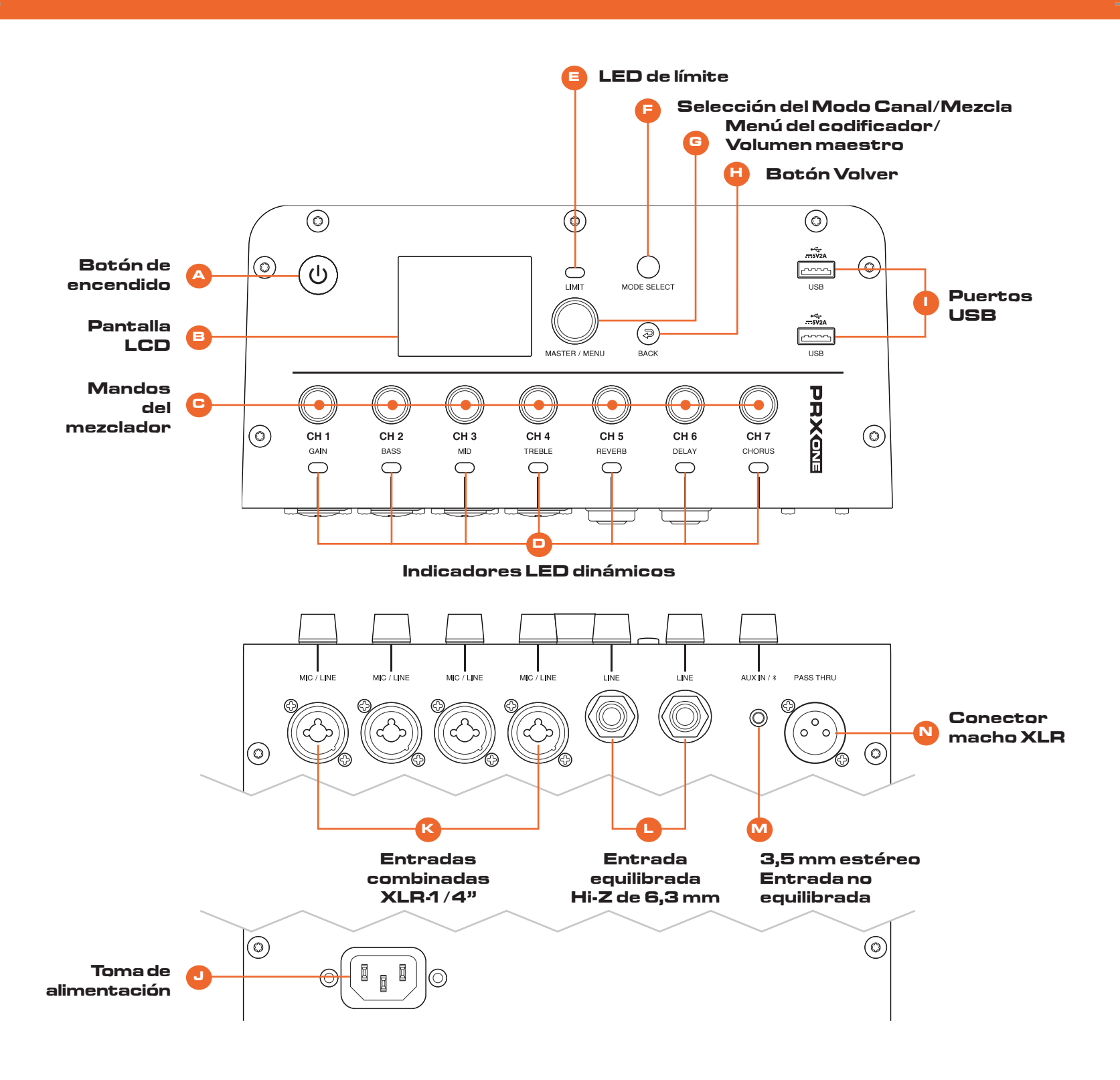

Pour la version française de ce document, veuillez visiter le site www.jblpro.com/prxone Die deutsche Version dieses Dokuments finden Sie unter www.jblpro.com/prxone Para la versión en español de este documento, por favor visite www.jblpro.com/prxone Para a versão em português deste documento, visite www.jblpro.com/prxone Per la versione italiana di questo documento, visitare www.jblpro.com/prxone 이 문서의 한국어 버전은 www.jblpro.com/prxone 를 방문하십시오

有關本文檔的中文版,請訪問 www.jblpro.com/prxone

**Para obtener la documentación completa, visite http://www.jblpro.com/prxone**

JBL Professional 8500 Balboa Blvd. Northridge, CA 91329 Estados Unidos © 2021 Harman International Industries, Incorporated

Guía rápida de inicio para la unidad PRX ONE– 02/2021